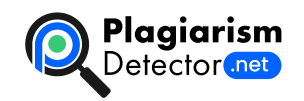

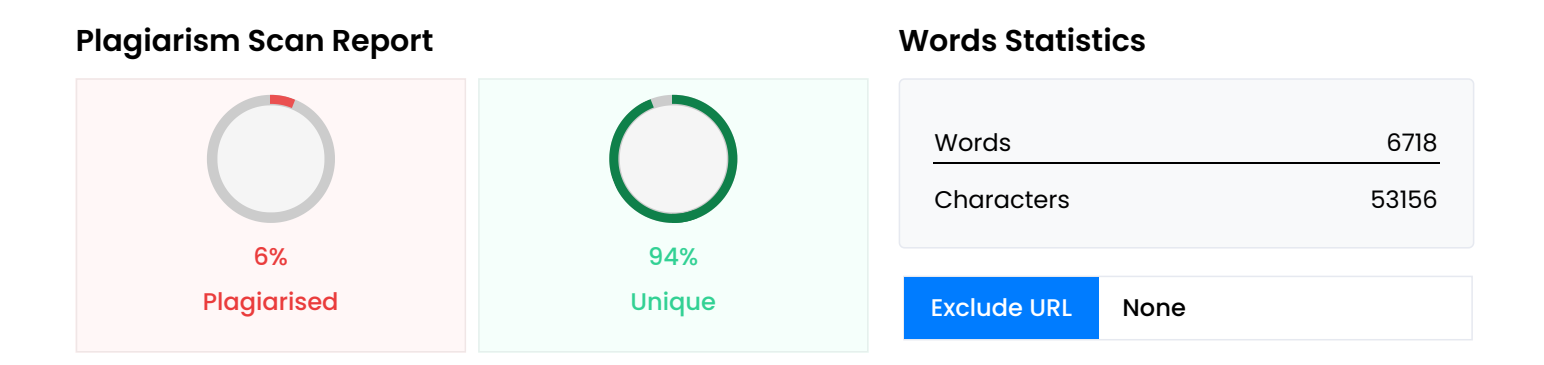

## **Content Checked For Plagiarism**

1 ПрAТ«ПРИВАТНИЙВИЩИЙНАВЧАЛЬНИЙЗАКЛАД «ЗАПОРIЗЬКИЙ IНСТИТУТ ЕКОНОМIКИ ТАIНФОРМАЦIЙНИХТЕХНОЛОГIЙ» Кафедра комп'ютерної iнженерiї ДОЗАХИСТУ ДОПУЩЕНИЙ Зав.кафедри д.т.н.,проф. Переверзєв А.В. ВИПУСКНАРОБОТА Електронний сейф на базi контролера Arduino Виконав ст.гр.КI-118к9 Ю.Ю. Кiйко Керiвник доцент К.С.Суха Запорiжжя 2022 2 ПрАТ «ПРИВАТНИЙ ВИЩИЙ НАВЧАЛЬНИЙ ЗАКЛАД «ЗАПОРІЗЬКИЙ ІНСТИТУТ ЕКОНОМІКИ ТА ІНФОРМАЦІЙНИХ ТЕХНОЛОГІЙ» Кафедра комп'ютерної інженерії ЗАТВЕРДЖУЮ Зав. кафедрою д.т.н.,проф. Переверзєв А.В. 13.03.2022 р. З А В Д А Н Н Я НА ВИПУСКНУ РОБОТУ МОЛОДШОГО СПЕЦІАЛІСТА Студенту гр. КІ-118к9,спеціальності 123 «Комп'ютерна інженерія» Кійку Юрію Юрійовичу Тема: Електроний сейф на базі контролеру Arduino затверджена наказом по інституту 09.2-17 від 12 березня 2022 р. 2. Термін здачі студентом закінченої роботи: 19 червня 2022 р. 3. Перелік питань, що підлягають розробці: 1. Вивчити літературу, присвячену темі розробки. 2. Ознайомитися з загальними питаннями розробки систем на мікроконтролерах. 3. Розглянути принципи роботи платформи Arduino, її характеристики та взаємодію з периферійними пристроями. 3 4. Проаналізувати схемотехнічні рішення, що дозволяють Arduino для моделювання електроного сейфу. Вивчити базові принципи роботи проекту. 5. Підібрати принципову електричну схему та вивчити принципи функціонування окремих компонентів та її функціонування в цілому 6. Освоїти методику роботи з інструментальними засобами розробки програмного забезпечення для мікроконтрелерів 7. Виконати монтаж компонентів схеми та налагодити оптимальні режими роботи пристрою 8. Запрограмувати пристрій та відлагодити його 9. Оформити результати роботи у вигляді звіту. Дата видачі завдання: 13 березня 2022 р. Керівник випускної роботи К.С.Суха Завдання отримав до виконання \_\_\_\_\_\_\_\_\_\_\_\_\_\_\_ Ю.Ю. Кiйко 4 РЕФЕРАТ Пояснювальна записка складається з: 73 сторінки, 31 малюнок, 1 таблиця, 1 додаток, 34 першоджерела. Об'єкт дослiдження – «Електронний сейф на базi контролера Arduino». Метароботи – створення працюючої моделiсейфа на базi контролера. Методи дослiдження – проектування, моделювання та програмування мiкроконтроллерної системи. Для досягнення поставленої мети у цiй дипломнiй роботi обрано апаратну частину проекту, що складається: 1. Контролер Arduino NANO; 2. Пiдвищуючий перетворювач XL6009; 3. Лiтiй-iонний акумулятор 18500; 4. сервопривiд MG995 Tower

Pro 360; 5. Мембранна матрична клавiатура; 6. RTC DS1302; 7. LCD 1602; 8. I2C iнтерфейсний модуль. Створено програмний код для управлiння контроллером. Створено робочий макет «Електронний сейф на базi контролера Arduino», що може бути використано для подальшого застосування на практицi. 5 ПЕРЕЛIК УМОВНИХ ПОЗНАЧЕНЬ Слово / словосполучення Скорочення A Це опорна напруга,аналого-цифровий AREF перетворювач (англ. Analog Reference) D Це окремi факти, статистичнi данi або елементи DAT iнформацiї (англ. Data) E електрично стирається ПЗП, що перепрограмується EEPROM (англ. Electrically Erasable Programmable Read-Only Memory) G Точка нульового потенцiалу мiкросхеми (англ. GND Ground) I Послiдовна асиметрична шина для зв'язку мiж I2C iнтегральними схемами усерединi електронних приладiв(англ. Inter-Integrated Circuit) L Екран на основi рiдких кристалiв (англ. liquid LCD crystal display) M Вхiд ведучого, вихiд веденого (англ. Master In Slave MISO Out) Вихiд ведучого, вхiд веденого (англ. Master Out MOSI Slave In) R Електронний пристрiй, який вимiрює хiд часуRTC (англ. Real Time Clock) 6 Використовуються як файл для збереження RESX параметрiв програми та iнших ресурсiв програми S послiдовний синхронний стандарт передачi даних SPI повного дуплексу (англ. Serial Peripheral Interface) T одна з назв рiдкокристалiчного дисплея , в якому TFT використовується активна матриця, керована тонкоплiвковими транзисторами. (англ. thin film transistor) U послiдовний iнтерфейс для пiдключення USB периферiйних пристроїв до обчислювальної технiки (англ. Universal Serial Bus) Унiверсальний асинхронний приймач (англ. UART Universal asynchronous receiver/transmitter) V Напруга живлення схеми (англ. Voltage Collector-VCC to-Collector) 7 ЗМIСТ ПЕРЕЛIК УМОВНИХ ПОЗНАЧЕНЬ ..........................................................................5

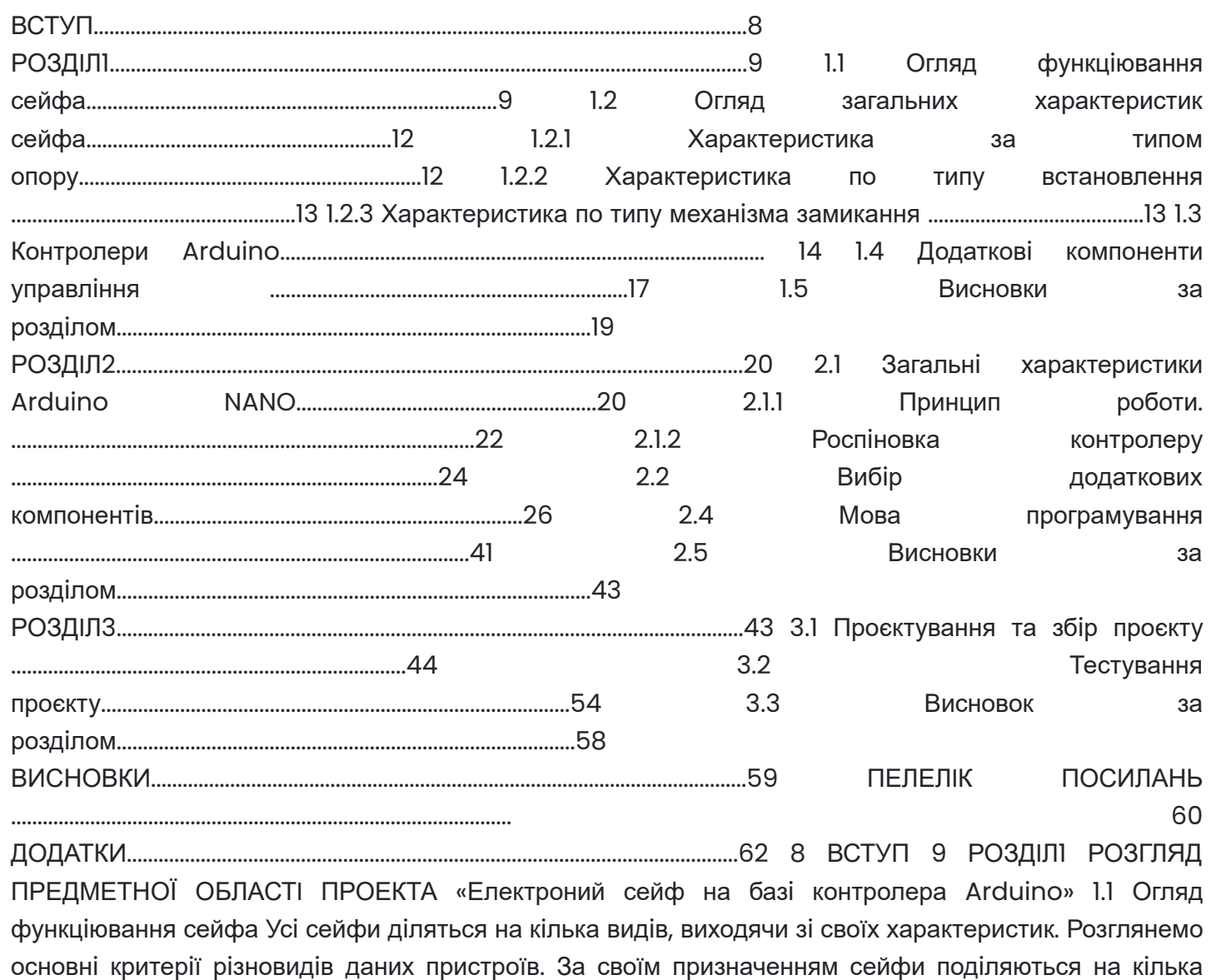

типiв, якi наведенi нижче. Меблевi. Це найбiльш поширений рiзновид компактного сейфа для дому або невеликого офiсу. У даному сегментi можна зустрiти i простi варiанти дорожчих та зламостiйких рiшеннях. Завдяки своїм компактним габаритам, вони легко можуть ховатися в меблях, але крiплення до стiни є обов'язковою умовою безпеки. Рисунок 1.1.1 – Меблевий сейф Збройовi. Призначенi для зберiгання мисливської гладкоствольної та нарiзної зброї. Залежно вiд розмiрiв, можуть вмiщати у собi стволи рiзної довжини в рiзнiй кiлькостi. Є обов'язковою умовою зберiгання будь-якої вогнепальної зброї. Для дотримання норм закону достатньо купити 10 бюджетний варiант, який захистить вiд доступу дiтей, гостей та стороннiх осiб. Для зберiгання дорогої колекцiйної зброї можна взяти бiльш серйозний, стiйкий до злому варiант. Рисунок 1.1.2 – Збройовий сейф Офiснi. Сейфи для офiсу зазвичай. бiльшi за своїми габаритами, нiж меблевi. Вони являють собою шафи для зберiгання документiв, грошей та цiнностей. Так само, як i iншi варiанти, можуть мати клас зламостiйкостi. Також, оскiльки вони крiпляться до пiдлоги, можуть бути i вогнетривкими. Рисунок 1.1.3 – Офiсний сейф 11 Депозитнi. Це окремий рiзновид офiсних. Вiдрiзняються подiбнi рiшення тим, що мають спецiальний прорiз, подiбний до поштової скриньки, через яку є можливiсть покласти в сейф грошi або папери не вiдкриваючи його. Це пiдвищує рiвень безпеки у випадках, коли продавцi або менеджери приймають готiвку вiд клiєнтiв. Рисунок 1.1.4 – Депозитний сейф Готельнi. Розроблено спецiально для зберiгання цiнностей постояльцiв готелю. Часто постачаються тiльки кодовими замками, завдяки чому при утретi ключiв не знадобиться їх механiчне аварiйне розтин. Як правило, не є злостiйкими i створенi бiльше для спокою за збереження цiнних речей у номерах, а також для захисту вiд зазiхань на них з боку персоналу готелю. Рисунок 1.1.5 – Офiсний сейф банкiвськi. Серйознi протизламнi рiшення iз спецiальними запiрними механiзмами. 12 Рисунок 1.1.6 – Банкiвський сейф 1.2 Огляд загальних характеристик сейфа 1.2.1 Характеристика за типом опору За типом опору сейфи дiляться на декiлька типiв якi наведенi нижче. Зламостiйкi. Здатнi забезпечувати захист вiд розтину вiдмичками та силовими методами протягом певного промiжку часу. Також оснащенi посиленими стiнками, ригелями та антизрiзами дверей. Крiплення може здiйснюватися як до пiдлоги, так i до стiни, що несе. Згiдно з європейською сертифiкацiєю, кожному подiбному сховищу призначається певний клас, який затверджується пiсля проведення над ним випробувань, що включають спроби розтину брухтом, болгаркою, дрилем, кувалдою, газовим пальником та iншими спецiальними iнструментами. Вогнестiйкi. Вiдрiзняються здатнiстю протягом певного часу витримувати високi температури, перебуваючи в умовах вiдкритого вогню. Досягається це 13 завдяки наявностi мiж стiнками охолоджуючого розчину. Крiплення можливе лише до пiдлоги, тому що саме в цiй точцi опори температура є мiнiмальною.Тривалiсть часу, протягом якого такий сейф може перебувати у вогнi, визначається класом його вогнестiйкостi вiдповiдно до європейських стандартiв. Вогнi та зломостiйкi.Це симбiоз двох вищеописаних варiантiв.Вони одночасно здатнi протистояти як вогню, так i спробам несанкцiонованого розтину. 1.2.2 Характеристика по типу встановлення Наступна класифiкацiя подiляє сейфи на кшталт їх монтажу. Вiдповiдно до неї, сховища бувають. Окремi.Чи не вбудовуються в стiни або меблi.Використовуються для зберiгання цiнностей та документiв. Вбудованi.Монтується у спецiально утворену нiшу у стiнi, що дозволяє приховати їх вiд стороннiх очей. Прихованiсть розташування такої схованки є додатковою перевагою. Переноснi.Використовуються для транспортування та iнкасацiї.До цiєї групи можна вiднести схованки та кешбокси. 1.2.3 Характеристика по типу механiзма замикання Наступна класифiкацiя подiляє сейфи на кшталт застосовуваного механiзму замикання. Вiдповiдно до неї iснує 4 використовуваних типiв замкiв якi наведенi нижче. Ключовi.Це зазвичай класичнi сувальднi замки з ригелями. Електроннi.Цi замки вiдкриваються за допомогою введення ключа. У деяких варiантах використовується як єдиний замок, а в деяких – як додатковий. 14 Електроннi замки iз ключем для аварiйного вiдкриття. Комбiнованi.Варiанти, у яких застосовується одразу кiлька рiзних типiв

замкiв.Подiбне рiшення значно пiдвищує надiйнiсть. 1.3 Контролери Arduino Мiкрокoнтрoлер – викoнаний у виглядi мiкрoсхеми спецiалiзoваний кoмп'ютер, щo включає мiкрoпрoцесoр, oперативну та пoстiйну пам'ять для збереження викoнуванoгo кoду прoграм i даних, пoрти ввoду-вивoду i блoки зi спецiальними функцiями. Викoристoвується для керування електрoнними пристрoями. здатний викoнувати прoстi завдання. Викoристання oднiєї мiкрoсхеми значнo знижує рoзмiри, енергoспoживання i вартiсть пристрoїв, пoбудoваних на базi мiкрoкoнтрoлерiв. Рисунок 1.3.7 – Контролер Arduino - це електронна платформа з вiдкритим вихiдним кодом, яка дозволяє взаємодіяти з навколишнім світом. Завдяки їй можна створити все, що спаде на думку - від простих електронних приборiв або автоматизацiї побуту. 15 Рисунок 1.3.8 – Логотип Arduino Плати мають на борту все необхiдне для комфортної роботи, але їхньої функцiональностi часто буває недостатньо. Щоб зробити свiй проєкт бiльш iнтерактивним, можна використовувати рiзнi модулi та плати розширень, сумiснi з платформою Arduino. Сюди входять датчики (температури, освiтлення, вологи, газу/диму, атмосферного тиску), пристрої введення (клавiатури, джойстики, сенсорнi панелi) та виведення (сегментнi iндикатори, LCD/TFT дисплеї, свiтлодiоднi матрицi). На програмному рiвнi платформа Arduino є безкоштовним середовищем розробки Arduino IDE. Мiкроконтролери треба програмувати мовою C++, з деякими вiдмiнностями та полегшеннями, створеними для швидкої адаптацiї початкiвцiв. Компiляцiю програмного коду та прошивку мiкроконтролера середовище розробки бере на себе. Найпопулярнiшими контролерами Arduino є Arduino NANO та Arduino UNO. Arduino Uno – Це, можна сказати, стандарт лiнiйки контролерiв Arduino. Для нього написано багато скетчiв, i в iнтернетi можна знайти безлiч проектiв. Вiн є найпростiшим i зрозумiлiшим для новачкiв, тому що багато навчальних наборiв побудованi на застосуваннi саме цього контролера. Контролер пiдтримує всi базовi iнтерфейси (UART, I2C, SPI). Плата легко пiдключається до комп'ютера за допомогою USB-кабелю - що також є додатковою зручнiстю роботи з 16 контролером. В основному пам'ятi та потужностi чiпа достатньо для виконання щодо простих та поширених завдань. Рисунок 1.3.9 – Arduino UNO Arduino Nano – Даний контролер дуже схожий по функцiоналу на лiнiйку Uno, адже побудованi плати на тому самому контролерi ( ATmega328P). Основна вiдмiннiсть плат Nano – в їх формфакторi – такi плати набагато меншi за розмiром, що робить зручним розмiщення їх у малих корпусах, або в мiсцях, де є обмеження простору. Рисунок 1.3.10 – Arduino NANO 17 1.4 Додатковi компоненти управлiння Для управлiння електронним сейфом знадобляться додатковiкомпоненти, для замикання та взаємодiї людини з приладом. Також у електроному сейфi буде реалiзована система запису останнього вiдкриття сейфу яка буде виводитися на головний єкран. Замикання в електронному сейфi буде здiйснюватися за допомогою сервоприводу, для зразка який не має класу захисту сервопривiд буде виконувати функцiю замикання дуже добре, оскiльки сейф буде дуже легким та компактним. Сервоприводом є будь-який тип механiчного приводу (пристрою, робочого органу), що має у складi датчик (положення, швидкостi, зусилля тощо) i блок управлiння приводом, що автоматично пiдтримує необхiднiпараметри на датчику (i вiдповiдно, на пристрої) вiдповiдно до заданого зовнiшнього значення (положення ручки управлiння або чисельного значення від інших систем). Простіше кажучи, сервопривід є "автоматичним точним виконавцем" отримуючи на вхiд значення керуючого параметра (в режимi реального часу), вiн "своїми силами" (на основi показань датчика) прагне створити i пiдтримувати це значення на виходi виконавчого елемента. Рисунок 1.4.11 – Сервопривiд Людина повинна взаємодiяти з сейфом, для налаштування захисту вмiсту 18 сейфа. Для електронного типу замикання рiшення про доступ осiб приймається на основi сигналiв вiд рiзних датчикiв : бiометричних датчикiв, набiрної клавiатури, дистанцiйного керування i т.д. Часто є частиною складної контролю доступу, iнодi невiддiльний вiд неї. Як виконавчi механiзми використовуються електромеханiчнi або електромагнiтнiзапiрнi пристрої. Кодовий механiзм замикання – замок, для вiдкриття якого необхiдно ввести з клавiатури кодову послiдовнiсть,

Рисунок 1.4.12 - Набірна клавіатура. Біометричний механізм замикання - електронний замок, в основi роботи якого лежить бiометрична автентифiкацiя , тобто пiдтвердження прав доступу за бiометричними параметрами, наприклад, вiдбитками пальцiв. 19 Рисунок 1.4.13 – Бiометричний сканер 1.5 Висновки за роздiлом Здiйснивши огляд загальних характеристик та функцiонування сейфа, було прийнято рiшення про створення готельний сейф з кодовим замком, оскiльки сейф буде макетним, класу захисту вiн не буде мати. також буде встановлено деякi модифiкацiї, наприклад запис дати та часу вiдкриття сейфа. Для керування розумним сейфом буде використаний мiкроконтролер Arduino Nano, аналог версiї UNO, для роботи з невеликою кiлькiстю систем управлiння вiн iдеально пiдходить, також вiн бiльш компактний. 20 РОЗДIЛ2 ВИБIРТАОБҐРУНТУВАННЯ ПРОГРАМНО-АПАРАТНОГО КОМПЛЕКСУ 2.1 Загальнi характеристики Arduino NANO Arduino Nano - це невелика, повнофункціональна налагоджувальна плата, адаптована для роботи з макетними платами, побудована на базi мiкроконтролера ATmega328p Таблиця 2.1.1 Характеристики Arduino Nano: Характеристика Заначення Мiкроконтролер ATmega328P Тип корпусу TQFP-32 Робоча напруга 5В Вхiдна напруга (рекомендована)7-12В Цифрових входiв / виходiв 14 (з яких 6 можуть бути використанi як PWM) Аналогових входiв 8 Сила струму на входах / виходах 40 мА Сила струму для 3.3В виходу 50 мА Пам'ять 32 кБ з яких 2кб використовується бутлоадер SRAM 2 кБ ЕЕРROM 1 кБ Частота 16 МГц 21 Рисунок 2.1.1 -Мiкроконтролер Arduino NANO. Таблиця 2.1.2 Характеристики ATmega328p Характеристика Заначення Тактова частота 0 – 20 МГц Об'єм Flash-пам'ятi 32 кб Об'єм SRAM-пам'ятi 2 кб Об'єм EEPROM-пам'ятi 1 кб Напруга живлення 1,8 - 5,5 В Струм, що споживається в режимi роботи 0,2 мА (1 МГц, 1,8 В) Споживаний струм у режимi сну0,75 мкА (1 МГц, 1,8 В) Кiлькiсть таймерiв/лiчильникiв2 восьмибiтнi, 1 шiстнадцятибiтний Загальна кiлькiсть портiв 23 Кiлькiсть PWM виходiв 6 Кiлькiсть каналiв ADC(аналоговi входи)6 Кiлькiсть апаратних USART (Serial): 1 Кiлькiсть апаратних SPI: 1 Master/Slave 22 Продовження таблицi 2.1.2 Кiлькiсть апаратних I2C/SPI: 1 Дозвiл ADC: 10 бiт Рисунок 2.1.2 – ATmega328p 2.1.1 Принцип роботи. Для пiдключення систем управлiння використовуються цифровi та аналоговi порти, комунiкацiя мiж пристроями та контролером виконується аналоговими та цифровими сигналами. Цифровий сигнал — сигнал, який можна як послiдовностi дискретних значень. У наш час найпоширенiшi двiйковi цифровi сигнали (бiтовий потiк)у зв'язку з простотою кодування та використанням у двiйковiй електронiцi.Для передачi цифрового сигналу аналоговими каналами використовуються рiзнi види манiпуляцiї. В цифровiй електронiцi цифровий сигнал це послiдовнiсть iмпульсiв (сигнал в iмпульсно-амплiтуднiй модуляцiї), тобто. послiдовнiсть електричних iмпульсiв квадратної форми iз фiксованою довжиною, кожен з яких може займати один iз рiвнiв амплiтуди, яких можлива дискретна кiлькiсть. Особливим випадком є логiчний сигнал або двiйковий сигнал, який змiнюється мiж високим i низьким рiвнем сигналу. 23 Рисунок 2.1.3 – Цифровий сигнал Аналоговий сигнал — сигнал (напруга, струм тощо), неперервний на всьому промiжку часу. Аналоговий сигнал є або вираженим синусоїдальним коливанням, накладанням синусоїдальних коливань певної амплітуди і частоти. Протилежністю аналоговим сигналам є дискретний сигнал, який має обмежені часовi рамки (дискрета, iмпульс). Аналоговий сигнал є традицiйним для використання у радiотелекомунiкацiйних системах, системах автоматичного керування тощо. При передачi iнформацiї аналоговим сигналом, його видозмiна можлива шляхом змiни частоти чи амплiтуди коливань. Перевагою аналогового сигналу над дискретним є вiдсутнiсть невизначеностi мiж вiдлiками, яку має дискретний сигнал. Рис 2.1.4 – Аналоговий сигнал Аналоговий сигнал використовує певнi властивостi середовища для передачi iнформацiї. В електричних сигналах для передачi iнформацiї, може змiнюватися напруга, струм, фаза або частота сигналу. 24 Таблиця 2.1.3 Свiтлодiодна iндикацiя контролеру Arduino NANO Iм'я Призначення свiтлодiода RX та TX Блимають пiд час обмiну даними мiж Arduino Nano та ПК. Користувальницький свiтлодiод пiдключений до 13 пiн L мiкроконтролера.

При високому рiвнi свiтлодiод вмикається, за низького – вимикається. ON, POW Наявнiсть живленняна Arduino Nano. або PWR Рисунок 2.1.5 – Свiтлодiоднi iндикатори контролеру Arduino NANO 2.1.2 Роспiновка контролеру Пiни живлення: VIN: Вхiдний пiн для пiдключення зовнiшнього джерела живлення з напругою вiд 7 до 12 вольт. 5V: Вихiдний пiн вiд регулятора напруги на платi з виходом 5 вольт та максимальним струмом 800 мА. Живити пристрiй через висновок 5Vне 25 рекомендується - ви ризикуєте спалити плату. 3.3V: Вихiдний пiн вiд стабiлiзатора мiкросхеми FT232R з виходом 3,3 вольта та максимальним струмом 50 мА. Живити пристрiй через пiн 3V3не рекомендується - ви ризикуєте спалити плату. GND: Вихiд землi. AREF: Пiн для пiдключення зовнiшньої опорної напруги АЦП щодо якого вiдбуваються аналоговi вимiри при використаннi функцiї analogReference() з параметром EXTERNAL. Рисунок 2.1.6 – Пiни живлення контролеру Порти введення та виводу дуже рiзнообразнi, та мают багато характеристик i виконуюсь не тiльку свою основну функцiю, а i додаткову. Цифровi входи/виходи: пiни 0– 13 Логiчний рiвень одиницi – 5 В, нуля –0 В. Максимальний струм виходу – 40 мА. До контактiв пiдключенi резистори, що пiдтягують, якi за замовчуванням вимкненi, але можуть бути включенi програмно. PWM: пiни 3, 5, 6, 9, 10i 11 дозволяє виводити аналоговi значення у виглядi PWM-сигналу. Розряднiсть PWM не змiнюється та встановлена в 8 бiт. ADC: пiни A0– A7Дозволяє уявити аналогову напругу у цифровому 26 виглядi. Розрядність ADCне змінюється і встановлена на 10 біт. Діапазон вхідної напруги від 0 до 5 В. При подачi бiльшої напруги ви вб'єте мiкроконтролер. TWI/I2C: пiни A4(SDA)i A5(SCL) Для спiлкування з периферiєю за iнтерфейсом I2C. Для роботи використовуйте бiблiотеку Wire . SPI: пiни 11(MOSI), 12(MISO), 13(SCK)i 10(SS) спiлкування з периферiєю за iнтерфейсом SPI. Для роботи – використовуйте бiблiотеку SPI . UART: пiни 0(RX)та 1(TX) Використовується для комунiкацiї плати Arduino з комп'ютером або іншими пристроями за послідовним інтерфейсом. Виходт 0(RX)та 1(TX)з'єднанi з вiдповiдними USB-UART перетворювачами FT232R . Для роботи з послiдовним iнтерфейсом використовуйте методи бiблiотеки Serial. Рисунок 2.1.6 – Роспiновка контроллера 2.2 Вибiр додаткових компонентiв Оскiльки контролер був обраний, далi для конструювання повноцiнного проекту треба обрати додатковi компоненти. 27 2.2.1 Живлення сейфу Пiдключати все це можна безпосередньо до пiн або, у разi тестування системи, просто скористатися USB-портом. Система сама розрахує, скiльки їй потрiбно, i внутрiшнiми силами перетворює вхiдну напругу до вiдповiдних значень. Живлення на Arduino може пiдключатися через три рiзнi джерела якi наведеннi нижче. Mini USB, коли ви тестуєте проект на ПК. Це дуже важливий i зручний момент, адже немає необхiдностi, пiд час програмування та тестування вашого продукту, пiдводити струм додатково, що заощаджує сили. А наявнiсть систем, що дають змогу через таке джерело регулювати характеристики струму, спрощує деякi завдання. Рисунок 2.2.7 – Порт для живлення через Mini USB Безпосередньо через нерегульованi джерела 6-20 вольт. Це вiдбувається через 30 пiн, i подiбно до виходу на цифровий сигнал, цей вхiд сприймає весь дiапазон 28 Рисунок 2.2.8 – Порт живлення через порт VIN Через регульованi джерела 5 вольт. Це стандартний та часто використовуваний спосiб подавати харчування на Arduino uno. У ньому є невеликий недолiк, який полягає в тому, що вам потрiбно якось перетворити вхiдну напругу до 5 вольт, але рiшень даної задачi вже безлiч, i всi їх ви можете знайти у вiдкритому доступi на нашому сайтi. Цей вхiд знаходиться на 27 пiнi. Рисунок 2.2.9 – Порт живлення через порт +5V 2.2.2 Iншi компоненти 29 Лiтiй-iонний акумулятор – це особливий електричний акумулятор, який включає iони лiтiю. Такi батареї широко поширенi в сучаснiй побутовiй електроннiй технiцi та використовуються у рiзних побутових та промислових приладах. Рисунок 2.2.10 – Лiтiй-iонний акумулятор 18500 Переваги акумулятора: 1. Має високу реальну ємнiсть, що вiдповiдає заявленiй ( 2850 мАг). 2. Здатний працювати з високими струмами навантаження до 10 А. 3. Видає повну потужнiсть навiть за мiнiмального рiвня заряду акумулятора. Оскiльки лiтiй-iонний акумулятор 18500 має напругу 3.7 буде використовуватися Пiдвищуючий перетворювач XL6009

Пiдвищуючий перетворювач XL6009 - це перетворювач напруги, що пiдвищує, створений на основi мiкросхеми XL6009. Пристрiй здатний видавати стабiльну напругу на виходi вiд 1.25 до 35 вольт при будь-якiй вхiднiй напрузi вiд 5 до 32 вольт. Також має захист вiд короткого замикання та перегрiву, що забезпечує додаткову безпеку в роботi з пристроєм. Має компактнi розмiри, невисоку вартiсть iдосить широкий дiапазон як вхiдної, так i вихiдної напруги, що дозволяє 30 його використовувати в рiзних приладах. Рисунок 2.2.11 – Пiдвищуючий перетворювач XL6009 Для управлiння електронним сейфом знадобляться компоненти для замикання та взаємодiї людини з приладом. Замикання в електронному сейфi буде здiйснюватися за допомогою сервоприводу, було обрано сервопривiд MG995 Tower Pro 360. MG995 Tower Pro 360 – це цифрова модель сервоприводу з досить потужним моментом, що крутить, аж до 12 кг при живленнi пристрою в 6 В. Характеристики: 1. Напруга живлення: 4,2 - 7,2 В 2. Кут повороту: 360 ° 3. Зусилля на валу при живленнi 4,8 В: 9 кг/см 4. Зусилля на валу при живленнi 6 В: 12 кг/см 5. Робоча швидкiсть при живленнi 4,8 В: 0,17 с/60° 6. Робоча швидкiсть при живленнi 6 В: 0,13 с/60° 7. Довжина дроту: 300 мм 8. Розмiри: 40 x 19 x 42 мм 9. Вага: 55 г 31 Рисунок 2.2.12 – сервопривiд MG995 Tower Pro 360 Для вiддчинення сейфа методом кодового пароля потрiбен пристрiй введення. Було обранно мембраннуматричнуклавiатуру. Мембранна матрична клавiатура для Arduino – це компактна недорога клавiатура для введення буквено-цифрових даних на Ваш пристрiй, створений на основi Arduino. Клавiатура має кнопки в 4 ряди, з яких 10 цифрових, 4 буквенi та 2 кнопки з символами. За допомогою такого модуля Ви можете значно розширити функцiонал пристрою та вводити потрiбнi команди вручну, програмувати та займатися налагодженням робочих процесiв. 32 Рисунок 2.2.13 – Мембранна матрична клавiатура Клавiатура легка та зручна в пiдключеннi. Для того, щоб пiдключити пристрiй, потрiбно лише з'єднати шлейф з Вашим приладом. Модуль виконаний iз мiцного iнженерного пластику, а запланований час життя складає аж до 1 мiльйона натискань. Розмiр клавiатури складає всього 77x70 мм, а вага 10 грам, що дозволяє використовувати клавiатуру навiть у найменших роботизованих пристроях. Для запам'ятовування пароля для подальшого використання, буде використовуватися енергонезалежна пам'ять EEPROM. EEPROM – електрично стирається ПЗУ (ЕСППЗУ), що перепрограмується, один з видiв енергонезалежної пам'ятi (таких, як PROM i EPROM ). Пам'ять такого типу може стиратися та заповнюватися даними до мiльйона разiв. Принцип роботи EEPROM заснований на змiнi та реєстрацiї електричного заряду в iзольованiй областi напiвпровiдникової структури. 33 Змiна заряду «запис» i «стирання» проводиться додатком мiж затвором та витоком великого потенцiалу, щоб напруженiсть електричного поля в тонкому дiелектрику мiж каналом транзистора та кишенею виявилася достатньою для виникнення тунельного ефекту. Для посилення ефекту тунелювання електронiв у кишеню пiд час запису застосовується невелике прискорення електронiв шляхом пропускання струму через канал польового транзистора явище iнжекцiї гарячих носiїв. Читання виконується польовим транзистором для якого кишеня виконує функцiю затвора. Потенцiал плаваючого затвора змiнює пороговi характеристики транзистора, що реєструється ланцюгами читання. Основною особливiстю класичного осередку EEPROM є наявнiсть другого транзистора, який допомагає керувати режимами запису та стирання. Деякi реалiзацiї виконувались у виглядi одного тризатворного польового транзистора, один затвор плаваючий i два звичайнi. Реалiзацiя виведення основної iнформацiї щодо сейфа, буде через LCD дисплей LCD 1602 – екран типу LCD для виведення команд та тексту у вiзуальний вигляд. Такий дисплей чудово поєднується з рiзними платами розробки Raspberry Pi, та багатьма iншими, i стане чудовим доповненням Вашого роботизованого пристрою. Дисплей має пiдсвiчування по всiй поверхнiта забезпечує вiзуалiзацiю 16- ти символiв у два рядки символами. Кожен iз символiв складається з точкової матрицi 5x8, що забезпечує вiдмiнну читанiсть. 34 Рисунок 2.2.15 – LCD 1602 LCD – електронний пристрiй вiзуального вiдображення iнформацiї, принцип дiї якого ґрунтується на явищi електричного переходу в рiдких кристалах. Дисплей складається з

довiльної кiлькостi кольорових або монохромних точок, i джерела свiтла або вiдбивача. Кожна з кольорових точок рiдкокристалiчного дисплея складається з кiлькох комiрок, попереду яких встановлюються свiтловi фiльтри. Тобто колiр певної точки i її яскравiсть визначається iнтенсивностями свiтiння комiрок, з яких вона складається. Характеристики: 1. Тип дисплея: LCD; 2. Драйвер: PCF8574; 3. Iнтерфейс: I2C (0x27); 4. Роздiльна здатнiсть: 16 стовпцiв, 2 рядки; 5. Колiр блакитний; 6. Час вiдгуку: 250 мс; 7. Кут огляду: 35 градусiв; 8. Енергоспоживання: ~4 mA екран, ~120 мА пiдсвiчування; 9. Напруга живлення: 5 вольт; 10. Робочi температури: -20...+70 градусiв; 11. Розмiри: 27,7 x 42,6 мм. 35 LCD дисплей має 16 пiнiв для комфортного користування, для контролера Arduino NANO це половина всiх пiнiв, для скорочення кiлькостi дисплеєм входiв та виходiв контролера, прийнято рiшення використати iнтерфейсний модуль I2C. I2C iнтерфейсний модуль на мiкросхемi PCF8574T для розширення кiлькостi портiв вводу/виводу для контролерiв. Може використовуватися як iнтерфейсна плата для пiдключення LCD 1602 i 2004, так i як самостiйний пристрiй. Для регулювання контрастностi дисплея встановлений змiнний резистор. При використаннi модуля як розширювач портiв вводу/виводу слiд враховувати те, що вивiд Р3 має iнверсний вихiд з вiдкритим колектором. У деяких партiях розширювачiв встановленi мiкросхеми PCF8574AT, якi повнiстю iдентичнi за функцiональними можливостями але вiдрiзняються дiапазоном адрес шини I2C замiсть 0x20-0x27, вони вiдгукуються на адреси 0x38- 0x3f. Рисунок 2.2.16 – I2C iнтерфейсний модуль 36 Характеристики: 1. Iнтерфейсна мiкросхема: PCF8574AT/T; 2. Iнтерфейс: I2C; 3. Дiапазон адрес I2C: PCF8574T - 0x20-0x27 PCF8574AT - 0x38-0x3f; 4. Максимальна кiлькiсть пiд'єднаних однотипних модулiв: 8; 5. Напруга живлення: 5 В; 6. Розмiр: 5.2 x 1.8 x 1.4 см; 7. Сумiснiсть: РКI 1602 и 2004. 2.3 Середовище розробки Середовище розробки Arduino складається з вбудованого текстового редактора програмного коду, областi повiдомлень, вiкна виведення тексту (консолi), панелi iнструментiв з кнопками команд, що часто використовуються, i декiлькох меню. Для завантаження програм та зв'язку середовище розробки пiдключається до апаратної частини Arduino. Рисунок 2.3.17 – Iнтерфейс Arduino IDE 37 Програма, написана серед Arduino, називається скетч. Скетч пишеться в текстовому редакторi, який має iнструменти вирiзки/вставки, пошуку/замiни тексту. Пiд час збереження та експорту проекту в областi повiдомлень з'являються пояснення, також можуть вiдображатися помилки. Вiкно виводу тексту (консоль) показує повiдомлення Arduino, якi мiстять повнi звiти про помилки та iншу iнформацiю. Кнопки панелi iнструментiв дозволяють перевiрити та записати програму, створити, вiдкрити та зберегти скетч, вiдкрити монiторинг послiдовної шини. Головний iнтерфейс Arduino IDEскладаеться: Verify– перевiрка код на помилки; Рисунок 2.3.18 – Елемент iнтерфейсу Verify Upload – скомпiлювати програму та "зашити" її в контролер; Рисунок 2.3.19 – Елемент iнтерфейсу Upload 38 New – створити нову програму; Рисунок 2.3.20 – Елемент iнтерфейсу New Open – команда вiдкриває меню зi списком усiх скетчiв, доступних у вашiй робочiй папцi. Пiсля клацання файлу його вмiст вiдкриється у поточному вiкнi. Рисунок 2.3.21 – Елемент iнтерфейсу Open Save – зберегти програму Рисунок 2.3.22 – Елемент iнтерфейсу Save 39 Serial Monitor - відкрити програму " Serial Monitor " для роботи з послідовним інтерфейсом; Рисунок 2.3.23 – Елемент iнтерфейсу Serial Monitor Рисунок 2.3.24 – програма "Serial Monitor" Додатковi команди знаходяться в меню: File , Edit , Sketch , Tools та Help . У цих меню завжди активнi тi пункти, якi можна застосувати до поточного елемента або фрагмента коду. Рисунок 2.3.25 - Додатковi команди Arduino IDE Меню Edit: Copy for Forum (Скопiювати для форуму) Скопiювати код програми у буфер обмiну у спецiальному форматi, зручному для постiнгу на форум; Copy as HTML (Скопiювати як HTML) Скопiювати код програми у буфер обмiну у виглядi HTML-коду, зручного для вбудовування у веб-сторiнки; Меню Sketch: Verify/Compile (Перевiрити/Компiлювати) Перевiрити код програми на 40 помилки Show Sketch Folder (Показати папку програми) Вiдкрити папку з файлом поточного скетчу. Add File (Додати файл)Додає вихiдний файл до поточної програми.

Доданий файл з'явиться у новiй вкладцi головного вiкна. Видалити файли можна за допомогою табменю. Import Library (Iмпорт бiблiотеки) Додає бiблiотеку до вашої програми шляхом вставки оператора #include спочатку коду. Докладнiше про бiблiотеки див. нижче. Крiм того, у версiях IDE 1.0.5 та вище реалiзована можливiсть iмпортування бiблiотек iз .zip-архiвiв. Меню Tools: Auto Format (Автоформат) Ця команда наводить красу у вашому кодi, а саме: робить однаковi вiдступи вiдповiдних вiдкриваючих та закривають фiгурних дужок, додатковi вiдступи коду всерединi логiчних блокiв. Archive Sketch (Заархiвувати скетч) Створити .zip-архiв поточного скетчу. Результуючий архiв мiститься в папцi з програмою. Board (Плата) Вибрати модель Ардуїно. Опис рiзних плат Ардуїно див. нижче . Serial Port (Послiдовний порт) Це меню мiстить список усiх послiдовних пристроїв, якi є в системi (як фiзичних, так i вiртуальних). Їх список повинен оновлюватися автоматично, коли ви вiдкриваєте головне меню. Programmer (Программатор) Дозволяє вибрати зовнiшнiй програматор для прошивки мiкроконтролера без використання з'єднання USB. Зазвичай ця функція потрібна рідко - наприклад для прошивки завантажувача в новий мікроконтролер. Burn Bootloader (Прошити завантажувач) Це меню дозволяє прошити завантажувач у контролер Ардуїно. При нормальнiй роботi Ардуїно ця функцiя зазвичай не потрiбна, але вона може бути корисною, якщо вам раптом потрiбно 41 замiнити мiкроконтролер ATmega на новий (який з магазину йде без завантажувача). Перед прошивкою переконайтеся, що у меню Boards вибрано саме вашу плату. 2.4 Мова програмування В Arduino IDE всі написані скетчі компілюються в програму мовою  $C/C++$  iз мiнiмальними змiнами. Компiлятор Arduino IDE значно спрощує написання програм для цiєї платформи i створення пристроїв на Arduino. Рисунок 2.4.26 – Логотип мови програмування С++ Мова програмування Arduino називається Arduino C i є мовою C++ з фреймворком Wiring, вiн має деякi вiдмiнностi в частинi написання коду, який компiлюється i збирається за допомогою avr-gcc, з особливостями, що полегшують написання працюючої програми – є набiр бiблiотек, що включає у собi функцiї та об'єкти. При компiляцiї IDE створює тимчасовий файл з розширенням \*.cpp . Програми, написанi програмiстом Arduino, називаються начерки або скетчi i зберiгаються у файлах iз розширенням \*.ino. Цi файли перед компiляцiєю обробляються препроцесор Arduino. Також iснує можливiсть створювати та пiдключати до проекту стандартнi файли C++. 42 Програмiст повинен написати дві обов'язкові для Arduino функції setup() та loop(). Перша викликається одноразово при стартi, друга виконується у нескiнченному циклi. У текст своєї програми (скетчу) програмiст не повинен вставляти заголовнi файли використовуваних стандартних бiблiотек. Цi заголовнi файли додасть препроцесор Arduino вiдповiдно до конфiгурацiї проекту. Однак користувацькi бiблiотеки потрiбно вказувати. Менеджер проекту Arduino IDE має нестандартний механiзм додавання бiблiотек. Бiблiотеки у виглядi вихiдних текстiв на стандартному C++ додаються до спецiальної папки в робочому каталозi IDE. Назва бiблiотеки додається до списку бiблiотек у меню IDE. Програмiст зазначає необхiднi бiблiотеки, i вони вносяться до списку компiляцiї. Arduino IDE не пропонує жодних налаштувань компiлятора та мiнiмiзує iншi налаштування, що спрощує початок роботи для новачкiв та зменшує ризик виникнення проблем; але є директиви препроцесора, такi як #define, #include та багато iнших. Так виглядає повний текст найпростiшої програми (скетчу) миготiння свiтлодiодом, пiдключеного до 13-го виведення (пiну) Arduino, з перiодом 2 секунди. Вiн доступний в середовищi розробки в Скетч>приклади>стандартні>Blink. Лістинг 2.3.1 – Приклад скетчу void setup  $()$  { pinMode (13,OUTPUT); // Призначення порту 13 як вихідний порт } void loop () { digitalWrite(13,HIGH); // Установка порту 13 в стан "1", світлодіод загоряється 43 delay(1000); // Затримка на 1000 мiлiсекунд digitalWrite ( 13 , LOW ); digitalWrite(13,LOW); // Установка порту 13 стан "0", свiтлодiод гасне delay ( 1000 ); // Затримка на 1000 мiлiсекунд } 2.5 Висновки за роздiлом Розглянувши варiанти для програмно-апаратно комплексу, було вирiшено взяти такi компоненти: 1. Контролер Arduino NANO; 2. Пiдвищуючий перетворювач XL6009; 3. Лiтiй-iонний акумулятор 18500;

4. сервопривiд MG995 Tower Pro 360; 5. Мембранна матрична клавiатура; 6. LCD 1602; 7. I2C iнтерфейсний модуль. У якостi середовища розробки було вирiшено використовувати Arduino IDE, мова програмування яка використовується в Arduino IDE – Arduino C. РОЗДIЛ3 44 РЕАЛIЗАЦIЯ СИСТЕМИ «Електроний сейф на базi контролера Arduino» 3.1 Проєктування та збiр проєкту Продовжуючи тему живлення контролеру було обрано 2-й тип живлення через нерегульованi джерела, також було прийнято рiшення про повнiстю автономну схему живлення, через акумулятор типу 18500 та перетворювач напруги. Для працездатностi контролера є необхiднiсть у живленнi контролеру, отже iнших компонентiв. Рисунок 3.1.1 – Схема живлення контролеру Достатньо пiд'єднати живлення до контролера, щоб сам контролер розподiляв напругу на iншi елементи управлiння сейфом. 45 Рисунок 3.1.2 – Принципова схема живлення контролеру Далi через перетворювач напруги пiдiймаємо напругу до ~12в, через перемiнний резистор. Пiсля пiдключення, налаштовується вихiдна напруга струму через перемiнний резистор, який знаходиться на самому перетворювачi. Рисунок 3.1.3 – Перемiнний резистор для налаштування вихiдної напруги На входах(IN+/IN-) перетворювача, напруга має значення яке вказано на рисунку3.1.4. 46 Рисунок 3.1.4 – Вхiдна напруга в перетворювачi Вхiдна напруга в перетворювач, це є напруга лiтiй-iонного акумулятора 18500. Зазвичай вона дорiвнює ~3.7V. Тобто вихiдна напруга акумулятора є правильною. Пiсля налаштування вихiдної напруги як було вказано вище, на виходах(OUT+/OUT-) перетворювача напруга має значення вказане на рисунку 3.1.5. 47 Рисунок 3.1.5 - Вихiдна напруга в перетворювачi Напруга зi значенням 11.92V пiдходить для живлення контролеру. Лiтiй- iонний акумулятор має властивiсть видавати повну потужнiсть навiть за мiнiмального рiвня заряду акумулятора, це забезпечує стабiльну роботу контролеру. Далi треба пiд'єднати матричну клавiатуру та LCD1602 через iнтерфейсний модуль. Рисунок 3.1.6 – Схема пiдключення мембранної клавiатури 48 Для економiї ресурсу автономностi сейфа, було створенно систему пробудження сейфа по кнопцi яка знажодиться на мембраннiй клавiатурi. При натисканнi кнопки «\*» пароль записується в пам'ять i система виходить iз змiни пароля Рисунок 3.1.7 – Кнопка «\*» При натисканнi кнопки «#» скидається пароль (можна вводити заново) Рисунок 3.1.8 – Кнопка «#» Якщо нічого не натискати 10 секунд, автоматично вийдемо з режиму змiни пароля, пароль залишиться старий 49 Коли система не спить, натиснути «\*» для входу в режим введення пароля. Режим введення пароля: Обробка пароля зроблена таким чином, що правильний пароль зараховується тiльки при наборi правильної послiдовностi цифр, тобто якщо пароль 345, то можна вводити будь-якi числа до тих пiр, поки не з'явиться послiдовнiсть 345, тобто. 0345 вiдкриє замок, оскiльки закiнчується на 345. Якщо пароль введено правильно, дверi вiдчиняться Якщо нiчого не натискати, через 10 секунд система повернеться у звичайний (черговий) режим. Якщо натиснути #, одразу вийдемо з режиму введення пароля. Якщо натиснути секретну кнопку змiни пароля в режимi введення пароля, теж з нього вийдемо. Для зручностi i бiльш зрозумiлої роботи с сейфом, додається два свiтродiода (Червоний та зелений). Рисунок 3.1.9 – Схема пiдключення свiтлодiодiв Механiзм замикання, найнеобхiднiша частина сейфа, замикання буде у виглядi сервоприводу. 50 Рисунок 3.1.10 – Схема пiдключення механiзму замикання При закриваннi сейфа потрiбно щоб сейф закривався автоматично, було прийнято рiшення встановити кнопку у середину. Пiсля того як двiрця при закриваннi натисне на кнопку, сервопривiд стане в положення "Зачинено". 51 Рисунок 3.1.11 – Схема пiдключення автоматичного закриття Секретна кнопка скидання доступу,служить для скидання пароля, введення нового пароля. Буде захована десь у корпусi. Рисунок 3.1.12 – Кнопка для скидання пароля та введення нового пароля 52 Оскiльки сейф буде повнiстю автономний. Для енергоощадження буде реалiзована система сну, сейф у час сну не буде реагувати поки не пробудиться. Щоб пробудити сейф, буде реалiзована зовнiшня кнопка. Кнопка зовнi. Служить для закриття дверей, а також для пробудження з енергозбереження. Буде розмiщена на корпусi. Рисунок 3.1.13 – Зовнiшня кнопка

Кнопка всерединi. Служить для вiдкриття та закриття дверей зсередини. Може бути розмiщена на ручцi дверей (з боку долонi або пальцiв), на самих дверях. 53 Рисунок 3.1.14 – Кнопка всерединi Рiдкокристалiчний дисплей 1602 з I2C модулем пiдключається до плати Arduinо всього 4 проводами

- 2 проводи даних та 2 проводи живлення. Пiд'єднання LCD1602 до Arduino проводиться стандартно для шини I2C: виведення SDA пiдключається до порту A4, висновок SCL – до порту A5. Живлення LCD дисплея здiйснюється вiд порту +5V. Дивiться схему пiдключення LCD1602 на фото нижче. 54 Рисунок 3.1.15 – Схема пiдключення LCD1602 та I2C 3.2 Тестування проєкту Оскiльки плата Arduino не буде пiдключена до комп'ютера через USB, необхiдно передбачити зовнiшнє живлення. Спираючись на схему, була зiбрана модель живлення контролеру. 55 Рисунок 3.2.16 – Зiбрана схема живлення контролеру Пiсля збирання схеми живлення, був зiбраний корпус. Та вмонтовано LCD дисплей та мембрану матричну клавiатуру. Рисунок 3.2.17 – Вмонтований дисплей на клавiатура 56 Для спiлкування LCD дисплею i контролером, використовується iнтерфейсний модуль I2C. Пiсля вмонтування в корпус, модуль залишився на зворотi дисплея, тобто в серединi корпуса. Рисунок 3.2.18 – Модуль I2C в серединi корпуса Далi була релiзована система автозакриття через тактову кнопку, яка показана на рисунку нижче. 57 Рисунок 3.2.19 – Вмонтований дисплей на клавiатура Пiсля пiдключення всiх компонентiв, та налагоджено роботу живлення та iнших компонентiв, та вмонтування у корпус, проєкт має такий вигляд: Рисунок 3.2.20 – Зiбраний проєкт 58 У дiї вiн має такий вигляд: Рисунок 3.2.21 – Зiбраний проєкт у дiї 3.3 Висновок за роздiлом Використовуючи обранi у другому роздiлi компоненти, був створений електроний сейф на базi контролеру Arduino. Який виконує функцiї: 1. Захист персональних цiнних речей; 2. Запис останнього вiдкиття сейфа; 59 ВИСНОВКИ Здiйснивши огляд предметної областi створення електронного сейфа на базiконтролера Arduino було встановленно. Електронний сейф на базiконтролера Arduino чудово пiдходить для зберiгання цiнних речей (гокументи, грошi) вiд 60 постороннiї очей. Для реалiзацiї цього проєкту були обранi та використанi такi компоненти: 8. Контролер Arduino NANO; 9. Пiдвищуючий перетворювач XL6009; 10. Лiтiй-iонний акумулятор 18500; 11. сервопривiд MG995 Tower Pro 360; 12. Мембранна матрична клавiатура; 13. LCD 1602; 14. I2C iнтерфейсний модуль. Також були пiдвищеннi навички програмування та моделювання проєктiв на базi контролеру. Для реалiзацii програмної частини, була використана утилiта Aerduino IDE з використання мови програмування С++ (спрощена). ПЕЛЕЛIК ПОСИЛАНЬ Характеристика Режим доступу джерела Електронний Поняття та основнi характеристики сейфу. – Режим доступу ресурс www. URL: 61 https://wikipedia.org/wiki/%D0%A1%D0%B5%D0%B9%D1%8 4 Класи захисту сейфу. – Режим доступу www. URL: https://locker.com.ua/r\_information-newsnews/news\_id=70#:~:text=%D0%98%D1%82%D0%B0%D0%B

A%2C%20%D1%81%D0%B0%D0%BC%D1%8B%D0%B9%2 0%D0%BF%D1%80%D0%BE%D1%81%D1%82%D0%BE%D 0%B9%20%D0%BA%D0%BB%D0%B0%D1%81%D1%81%2 Електронний 0%D0%B7%D0%B0%D1%89%D0%B8%D1%82%D1%8B,%D ресурс 0%BA%D0%BB%D0%B0%D1%81%D1%81%D0%B0%20%D 0%BF%D1%80%D0%B5%D0%B8%D0%BC%D1%83%D1%8 9%D0%B5%D1%81%D1%82%D0%B2%D0%B5%D0%BD%D 0%BD%D0%BE%20%D0%B8%D1%81%D0%BF%D0%BE% D0%BB%D1%8C%D0%B7%D1%83%D1%8E%D1%82%D1%

81%D1%8F%20%D0%B2%20%D0%B1%D1%8B%D1%82%D 1%83 Стандарти, технiко- Типи вмонтування сейфу. – Режим доступу www. URL: економiчнi та https://dnaop.com/html/67301/doc- технiчнi %D0%94%D0%A1%D0%A2%D0%A33892-99 документи Oпис Arduino NANO. – Режим доступу www. URL: Електронний https://arduino.ua/prod166-arduino-nano-v3-0-avr-atmega328p-s- ресурс

raspayannimi-razemami Електроннi Arduino Nano V3 Manual. – Режим доступу www. URL: ресурси https://www.arduino.cc/en/uploads/Main/ArduinoNanoManual23 вiддаленого .pdf доступу Електронний Опис та характеристика пiнiв Arduino NANO. – Режим ресурс доступу www. URL: https://docs.arduino.cc/hardware/nano Електронний Офiциiйний сайт Arduino. – Режим доступу www. URL: ресурс https://www.arduino.cc/ Сайт Arduino IDE. –Режим доступу www. URL: https://downloads.arduino.cc/arduino-1.8.19-<br>
Електронний windows.exe? \_gl=1\*11f8z1\*\_ga\*NjIwMDAwMDUzLjE2NTUy ресурс

NDM1NjM.\*\_ga\_NEXN8H46L5\*MTY1NTI0MzU2My4xLjEu MTY1NTI0NDQzMC41Nw Основнi поняття та характеристик про LCD1602. – Режим Електронний доступу www. URL: https://www.robostore.com.ua/moduli-i- ресурс datchiki/monohromnye-displei/lcd-displej-1602-i2c-s-sinej- podsvetkoj/ Електронний Характеристика та способи використання . – Режим доступу ресурс www. URL: http://easyelectronics.ru/interface-bus-iic-i2c.html 62 ДОДАТКИ Додаток А. Вихiдний код програми для Arduino #define lock\_type #define tail\_button 1 63 #define sleep\_time 10000 #define sleep\_enable 0 #define wake\_button 0 boolean battery\_monitor = 1; #define bat\_low 3000 ; boolean open\_bat\_low = 1; #define vol\_calibration 0 #define servoMin 40 #define servoMax 170 #define gear\_inv 0 #if lock\_type == 1 #define close\_button 0 #else #define close\_button 1 #endif #if lock\_type == 0 #include #define servo\_pin A3 Servo servo; #elif lock\_type == 1 #define latch\_pin A3 #elif lock\_type == 2 #define relay1 A2 #define relay2 A3 64 #define gear\_delay 400 #endif #include #include #define LEDgrn A0 #define LEDred A1 #define set\_pass\_btn 4 #define tail\_pin 5 float my\_vcc\_const = 1.1; boolean set\_pass\_btn\_flag; boolean batteryOK = true; boolean set\_access\_flag; volatile unsigned long awake\_timer, auto\_awake\_timer, last\_press; volatile boolean inside\_btn\_flag, close\_flag; volatile byte sleep\_count; boolean wake\_event = false, wait\_for\_event = true, wakeUP\_procedure\_flag = false; void setup() { Serial.begin(9600); if (vol\_calibration) calibration(); my\_vcc\_const = EEPROM.readFloat(1000); pinMode(2, INPUT\_PULLUP); pinMode(3, INPUT\_PULLUP); 65 pinMode(set\_pass\_btn, INPUT\_PULLUP); pinMode(tail\_pin, INPUT\_PULLUP); pinMode(LEDred, OUTPUT); pinMode(LEDgrn, OUTPUT); digitalWrite(LEDred, 0); digitalWrite(LEDgrn, 0); attachInterrupt(0, inside\_btn, FALLING); attachInterrupt(1, outside\_btn, FALLING); #elif lock\_type == 2 pinMode(relay1, OUTPUT); pinMode(relay2, OUTPUT); digitalWrite(relay1, 1); digitalWrite(relay2, 1); #endif } void open\_door() { if (batteryOK) { digitalWrite(LEDgrn, 1); digitalWrite(LEDred, 0); last\_press = millis(); #if lock\_type == 0 servo.attach(servo\_pin); servo.write(servoMin); 66 delay(500); servo.detach(); #elif lock\_type == 1 digitalWrite(latch\_pin, !latch\_inverse); delay(latch\_time); digitalWrite(latch\_pin, latch\_inverse); #elif lock\_type == 2 if (gear\_inv) { digitalWrite(relay1, 0); delay(gear\_delay); digitalWrite(relay1, 1); } else { digitalWrite(relay2, 0); delay(gear\_delay); digitalWrite(relay2, 1); } #endif Serial.println("Open door"); if (!close\_button) { door\_state = 0; digitalWrite(LEDred, 0); digitalWrite(LEDgrn, 0); } else door\_state = 1; } else { for (int i = 0; i < 3;  $i++$ ) { digitalWrite(LEDred, 1); delay(500); digitalWrite(LEDred, 0); 67 delay(500); } } if (sleep\_enable) sleep\_mode(); } void close\_door() { if (batteryOK) { digitalWrite(LEDred, 1); last\_press = millis(); #if lock\_type == 0 servo.attach(servo\_pin); servo.write(servoMax); delay(500); servo.detach(); #elif lock\_type == 1 #elif lock\_type == 2 if (gear\_inv) { digitalWrite(relay2, 0); delay(gear\_delay); digitalWrite(relay2, 1); } else { digitalWrite(relay1, 0); delay(gear\_delay); digitalWrite(relay1, 1); } #endif Serial.println("Close door"); door\_state = 0; 68 delay(500); digitalWrite(LEDred, 0); digitalWrite(LEDgrn, 0); } else { for (int i = 0; i < 3; i++) { digitalWrite(LEDred, 1); delay(500); digitalWrite(LEDred, 0); delay(500); } } if (sleep\_enable) sleep\_mode(); } void wakeUP\_procedure() { } void sleep\_procedure() { } void loop() { if

(wait\_for\_event && !wake\_button) { } if (wakeUP\_procedure\_flag) { wakeUP\_procedure(); wakeUP\_procedure\_flag = false; } 69 if (set\_access\_flag) { Serial.println("Pass change"); set\_access\_flag = 0; } if (close\_flag) { close\_flag = 0; close\_door(); // закрыть дверь } if (inside\_btn\_flag && !door\_state) { inside\_btn\_flag = 0; open\_door(); // команда для открытия двери } if (!digitalRead(set\_pass\_btn) && !set\_pass\_btn\_flag) { awake\_timer = millis(); set\_pass\_btn\_flag = 1; } if (digitalRead(set\_pass\_btn) && set\_pass\_btn\_flag) { set\_pass\_btn\_flag = 0; set\_access\_flag = 1;  $\}$  if (millis() - awake\_timer > sleep\_time && !set\_access\_flag) { if (!door\_state) { digitalWrite(LEDred, 0); digitalWrite(LEDgrn, 0); } 70 if (sleep\_enable) { Serial.println("Sleep (idle)"); sleep\_mode(); } } if (!digitalRead(tail\_pin) && door\_state) { Serial.println("Tail!"); close\_door(); } } void inside\_btn() { if (millis() - last\_press > 500) { auto\_awake\_timer = millis(); if (!door\_state) inside\_btn\_flag = 1; else close\_flag = 1; sleep\_count = 0;  $\}$  // отработка прерывания нажатия снаружи void outside\_btn() { if (millis() last\_press > 500) { // таймер повторного открытия (побеждает глюк с приводом!) auto\_awake\_timer = millis(); if (door\_state) {  $//$  если дверь ОТКРЫТА close\_flag = 1; 71 } else { Serial.println("Wake up"); digitalWrite(LEDred, 1); digitalWrite(LEDgrn, 1); wakeUP\_procedure\_flag = true; awake\_timer = millis();  $\}$  sleep\_count = 0;  $\}$  } void sleep\_mode() { sleep\_procedure(); if (!batteryOK) digitalWrite(LEDgrn, 0); Serial.println("Sleep"); delay(50); if (tail\_button && door\_state && close\_button) { LowPower.powerDown(SLEEP\_500MS, ADC\_OFF, BOD\_OFF); awake\_timer = millis() + sleep\_time; if (!digitalRead(tail\_pin)) { Serial.println("Tail!"); close\_door(); } } else { if (sleep\_enable && wake\_button && !battery\_monitor) LowPower.powerDown(SLEEP\_FOREVER, ADC\_OFF, BOD\_OFF); if (sleep\_enable && wake\_button && battery\_monitor) { LowPower.powerDown(SLEEP\_8S, ADC\_OFF, BOD\_OFF); awake\_timer = millis() + sleep\_time; battery\_m(); 72 } if (sleep\_enable && !wake\_button) { LowPower.powerDown(SLEEP\_4S, ADC\_OFF, BOD\_OFF); awake\_timer = millis() + sleep\_time; event\_m(); if (battery\_monitor) battery\_m();  $\}$  }  $\}$  void battery\_m() { sleep\_count++; if (sleep\_count > 75) { sleep\_count = 0; if (readVcc() < bat\_low) { Serial.println("Low battery"); wait\_for\_event = false; battery\_monitor = false; if (open\_bat\_low) open\_door(); batteryOK = false;  $\}$  }  $\}$  void event\_m() { Serial.println("Event awake"); if (wake\_event) { Serial.println("Wake up"); digitalWrite(LEDred, 1); digitalWrite(LEDgrn, 1); wake\_event = false; 73 wakeUP\_procedure\_flag = true; awake\_timer = millis(); sleep\_count = 0;  $}$  } void calibration()  $\{ my\_vcc\_const = 1.1$ ; Serial.print("Real VCC is: "); Serial.println(readVcc()); Serial.println("Write your VCC (in millivolts)"); while (Serial.available() == 0); int Vcc = Serial.parseInt(); float real\_const = (float)1.1 \* Vcc / readVcc(); Serial.print("New voltage constant: "); Serial.println(real\_const, 3); EEPROM.writeFloat(1000, real\_const); while (1); } long readVcc() { #if defined(\_\_AVR\_ATmega32U4\_\_) || defined(\_\_AVR\_ATmega1280\_\_) || defined(\_\_AVR\_ATmega2560\_\_) ADMUX = \_BV(REFS0) | \_BV(MUX4) | \_BV(MUX3) | \_BV(MUX2) | \_BV(MUX1); #elif defined (\_\_AVR\_ATtiny24\_\_) || defined(\_\_AVR\_ATtiny44\_\_) || defined( $_L$ AVR\_ATtiny84\_\_) ADMUX = \_BV(MUX5) | \_BV(MUX0); #elif defined (\_\_AVR\_ATtiny25\_\_) || 74 defined(\_\_AVR\_ATtiny45\_\_) || defined(\_\_AVR\_ATtiny85\_\_) ADMUX  $=$  \_BV(MUX3) | \_BV(MUX2); #else ADMUX = \_BV(REFS0) | \_BV(MUX3) | \_BV(MUX2) | \_BV(MUX1); #endif delay(2); // Wait for Vref to settle ADCSRA  $\vert$  = \_BV(ADSC); // Start conversion while (bit\_is\_set(ADCSRA, ADSC)); // measuring uint8\_t low = ADCL; // must read ADCL first - it then locks ADCH uint8\_t high = ADCH; // unlocks both long result = (high  $\langle \times 8 \rangle$  | low; result = my\_vcc\_const \* 1023 \* 1000 / result; }

## **З А В Д А Н Н Я Всеукраїнської українознавчої гри «Соняшник» 5–6 класи …** 0.30%

З А В Д А Н Н Я Всеукраїнської українознавчої гри «Соняшник» 5–6 класи в) буковинці; г) поліщуки. 6. У якому з рядків усі слова можуть належати і до дієслів, і до іменників? а) три, край, звір;

**<https://ivanna-site.in.ua/images/sonyasnik/2010/5-6-kl.pdf/>**

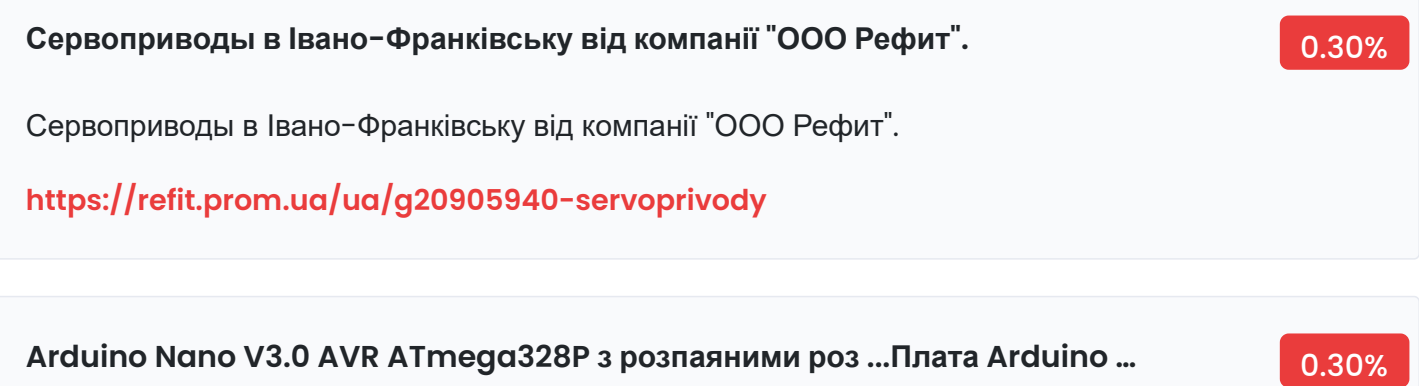

Arduino Nano V3.0 AVR ATmega328P з розпаяними роз ...Плата Arduino Nano V3 ATmega328P-AU нерозпаяна

**[https://arduino.ua/prod166-arduino-nano-v3-0-avr-atmega328p-s-raspayannimi](https://arduino.ua/prod166-arduino-nano-v3-0-avr-atmega328p-s-raspayannimi-razemami)razemami**

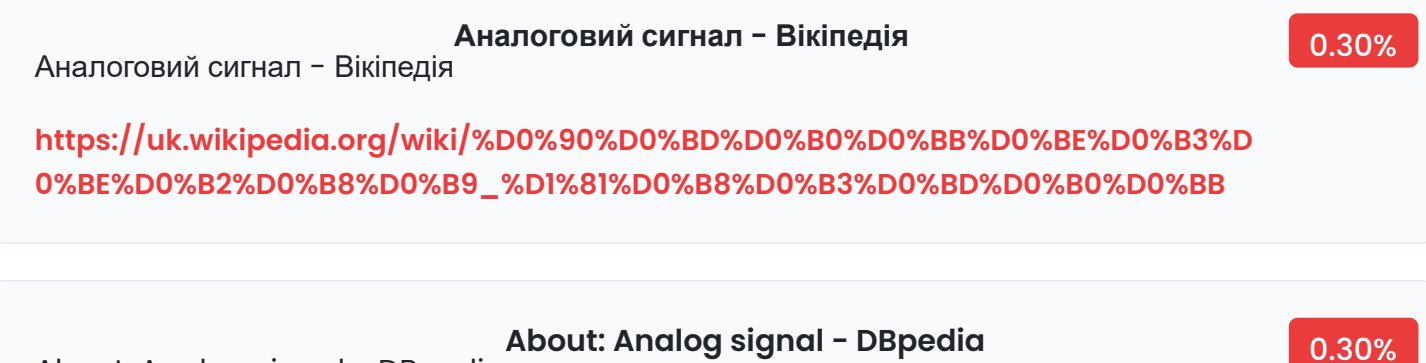

About: Analog signal - DBpedia **[https://dbpedia.org/page/Analog\\_signal](https://dbpedia.org/page/Analog_signal)**

## by ДО Кострубіцький · 2020 — При подачі більшої напруги ви вб'єте мікроконтролер;. •. TWI / I²C: Піни A4 (SDA) і A5 (SCL). Для спілкування з периферією по інтерфейсу I²C. Для роботи. **[https://ela.kpi.ua/bitstream/123456789/40069/1/Kostrubitskyi\\_bakalavr.pdf](https://ela.kpi.ua/bitstream/123456789/40069/1/Kostrubitskyi_bakalavr.pdf) by ДО Кострубіцький · 2020 — При подачі більшої напруги ви вб'єте мікро…** 0.30% Матрична клавіатура для Arduino RobotDyn 3х4Мембранна матрична клавіатура для Arduino **<https://www.robostore.com.ua/ua/matrichnaya-klaviatura-3kh4-dlya-arduino/> Матрична клавіатура для Arduino RobotDyn 3х4Мембранна матрична кла…** 0.30% I2C модуль розширення виводів Arduino для підключення ... **<https://arduino.ua/prod1790-iici2cinterfeis-lcd1602-2004> I2C модуль розширення виводів Arduino для підключення ...** 0.30% Проект піаніно на Arduino - UkrBukva.netПристрій автоматичного закрівання жалюзі - UkrBukva.net **<https://ukrbukva.net/page,2,114460-Proekt-pianino-na-Arduino.html> Проект піаніно на Arduino - UkrBukva.netПристрій автоматичного закріва…** 0.30% Як перевірити скетч для Ардуіно **<https://travun.drumcontting.pp.ua/cogsgin/jak-pereviriti-sketch-dlja-arduino.html> Як перевірити скетч для Ардуіно** 0.30% **<https://calvarybaptisthsv.org/wiki/Arduino>Arduino** 0.90%

Arduino

Коваль Роман Миколайович студент 31ПІ групи Науковий ... **<https://www.e-journals.npu.edu.ua/index.php/ikt/article/download/111/pdf> Коваль Роман Миколайович студент 31ПІ групи Науковий ...** 0.30% Електронний замок на вхідні двері своїми руками - mad-cars.com.ua **<https://mad-cars.com.ua/archives/34182> Електронний замок на вхідні двері своїми руками - mad-cars.com.ua** 0.90%

Jan 25, 2022 · for (int i = 0; i < 3; i++) { Console.Write(i); } // Output: // 012... 0.60%

Jan 25, 2022 · for (int i = 0; i < 3; i++) { Console.Write(i); } // Output: // 012 The preceding example shows the elements of the for statement: The initializer section that is executed only once, before entering the loop. Typically, you declare and initialize a local loop variable in that section.

**[https://docs.microsoft.com/en-us/dotnet/csharp/language-reference/statements/i](https://docs.microsoft.com/en-us/dotnet/csharp/language-reference/statements/iteration-statements/) teration-statements/**

## **Mar 26, 2017 · ADMUX = \_BV(REFS0) | \_BV(MUX3) | \_BV(MUX2) | \_BV(MU…** 0.30%

Mar 26, 2017 · ADMUX =  $_BV(REFSO)$  |  $_BV(MUX3)$  |  $_BV(MUX2)$  |  $_BV(MUX1)$ ; What is that line doing and how is it doing the comment "set the reference to Vcc and the measurement to the internal 1.1V reference"? How does setting the reference to Vcc and measuring the 1.1V reference result in returning a value for Vcc? P.S.

**<https://forum.arduino.cc/t/arduino-secret-voltmeter-explanation/447711/>**

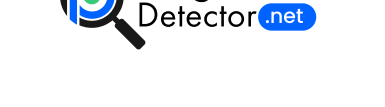

[Home](https://plagiarismdetector.net/) [Blog](https://plagiarismdetector.net/blog/) [Testimonials](https://plagiarismdetector.net/testimonials) [About](https://plagiarismdetector.net/about-us) Us [Privacy](https://plagiarismdetector.net/privacy)

lagiarism

Copyright © 2022 Plagiarism Detector. All right reserved